## **Procedure inlezen Ketelsignaal en aanmaken circuits:**

In plaats van de eerdere tab Boiler/Ketel staat hier nu circuit.

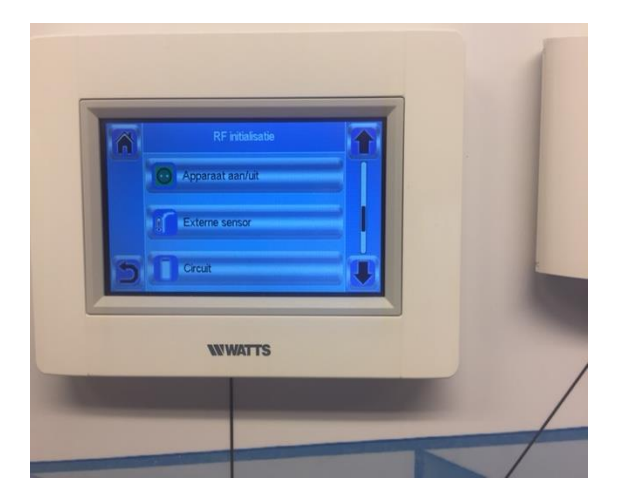

Voor een standaard ketel aansturing selecteer dan Circuit 1 en lees hier het ketel contact op in:

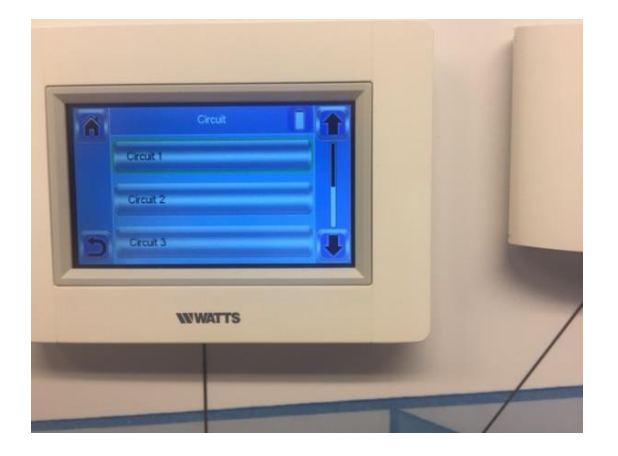

Indien je gebruik wil maken van meerdere ruimte, dan kan je op de centrale unit naar een ruimte gaan zie onderstaand en op de i knop drukken

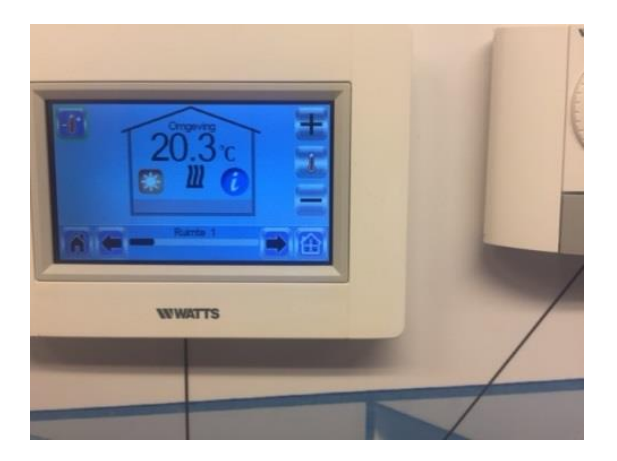

Vervolgens klik dan rechtsboven op het Icoontje met het rode stipje

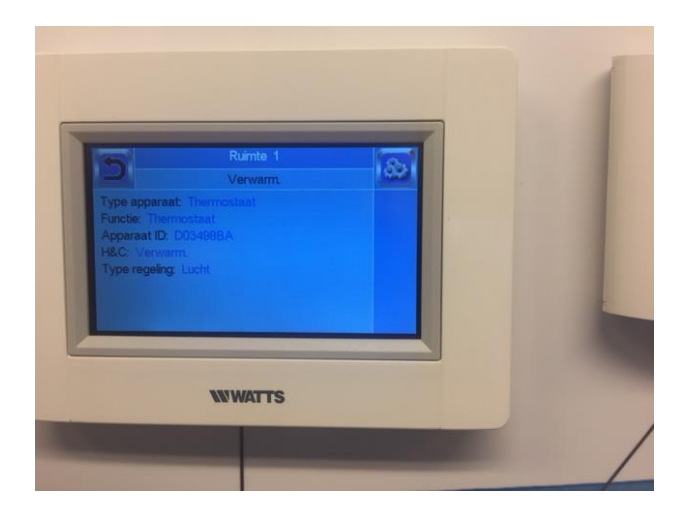

Ga vervolgens naar verwarming parameters:

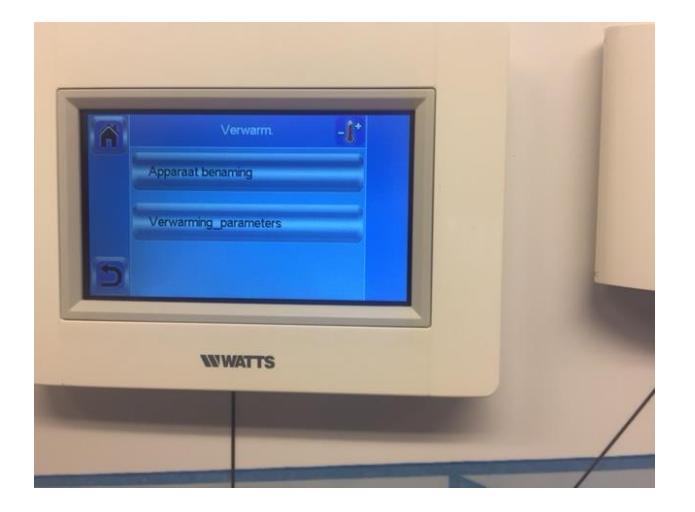

Kies dan of electrische (geen ketel sturing) of Hydraulische verwarming (wel ketel aansturing)

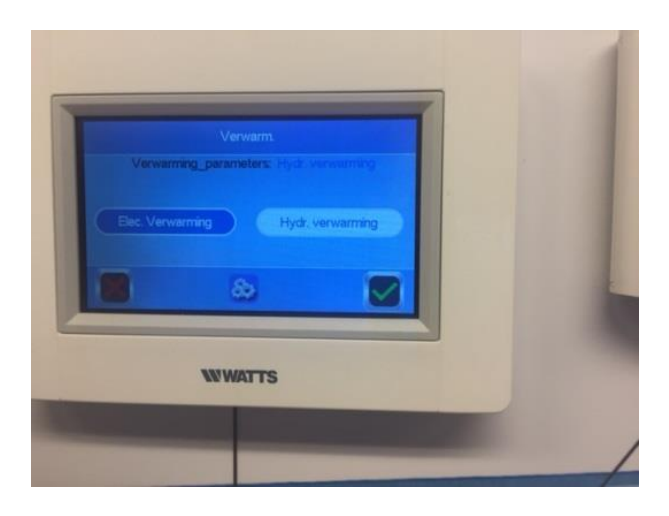

Vervolgens kies het Icoon midden onder in het scherm om een circuit te kiezen:

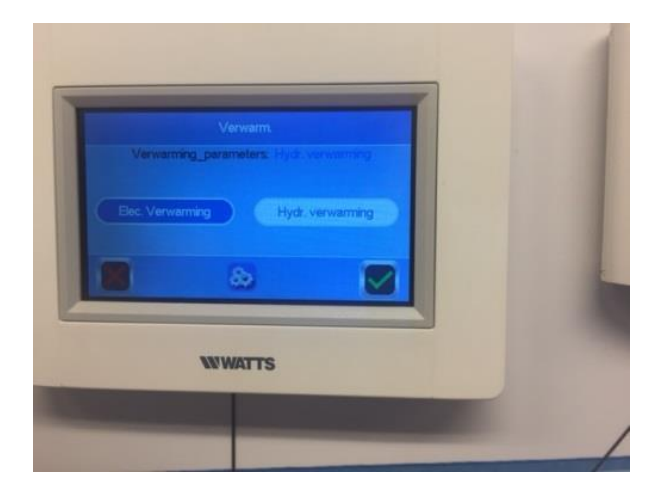

Daarna kan je circuit 1 t/m 4 kiezen afhankelijk hoe je wenst dit in te regelen.

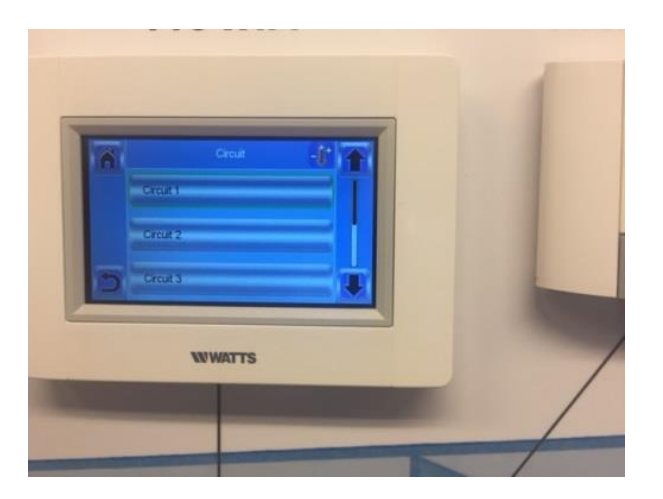

Indien je meerdere ketel aansturingen wenst, ga dan bij het eerste plaatje naar circuit 2, 3 of 4 en lees daar dan vervlogens ook een ketelsignaal in. Selecteer vervolgens in dezelfde volgorde de ruimtes welke je in het juiste circuit wil laten werken.